## 【コラム】 アドバンスドアノテーション

R17.2 より、アドバンスドアノテーション機能が追加され、より詳細なアノテーション設定が可能となりました。 アドバンスドアノテーションの設定は、Capture メニューバーより、[ツール]-[アノテート]をクリックし、 [Annotate] ダイアログの右下部にある、[アドバンスドアノテーション]ボタンをクリックすると 表示される[Advanced Annotation] ダイアログから行います。

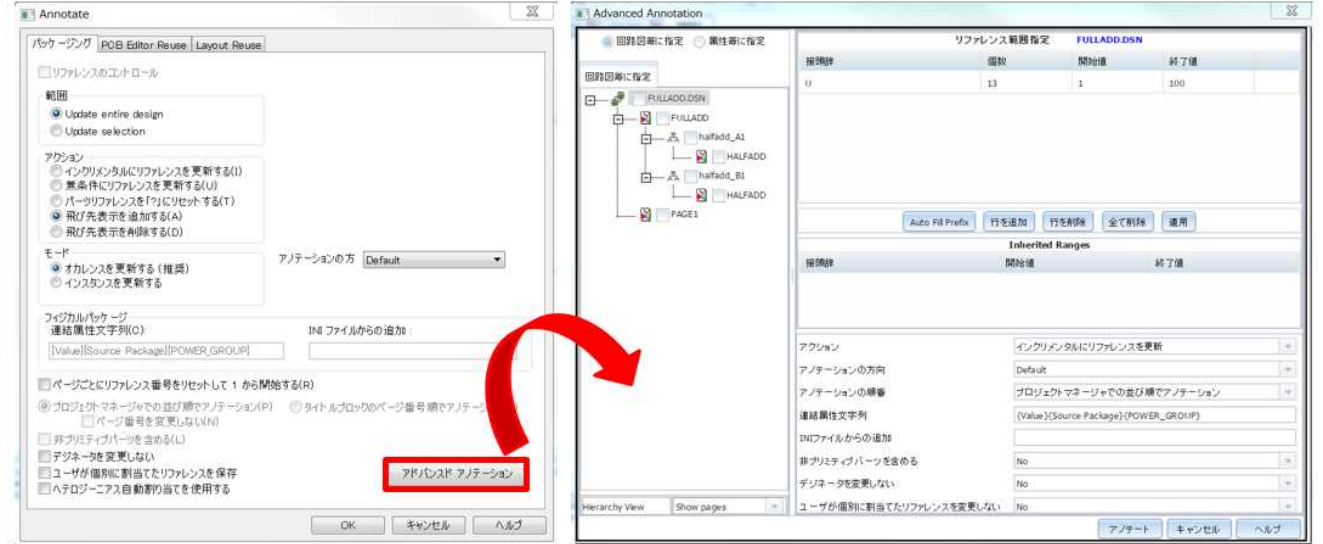

本機能により、回路図の各ページ毎にアノテーションの管理を行うことが可能となります。

例えば、下図のようにページ A を選択し、リファレンス範囲を個別に指定することで、リファレンス番号の割り当て範囲を ページ B とは別に指定することができます。

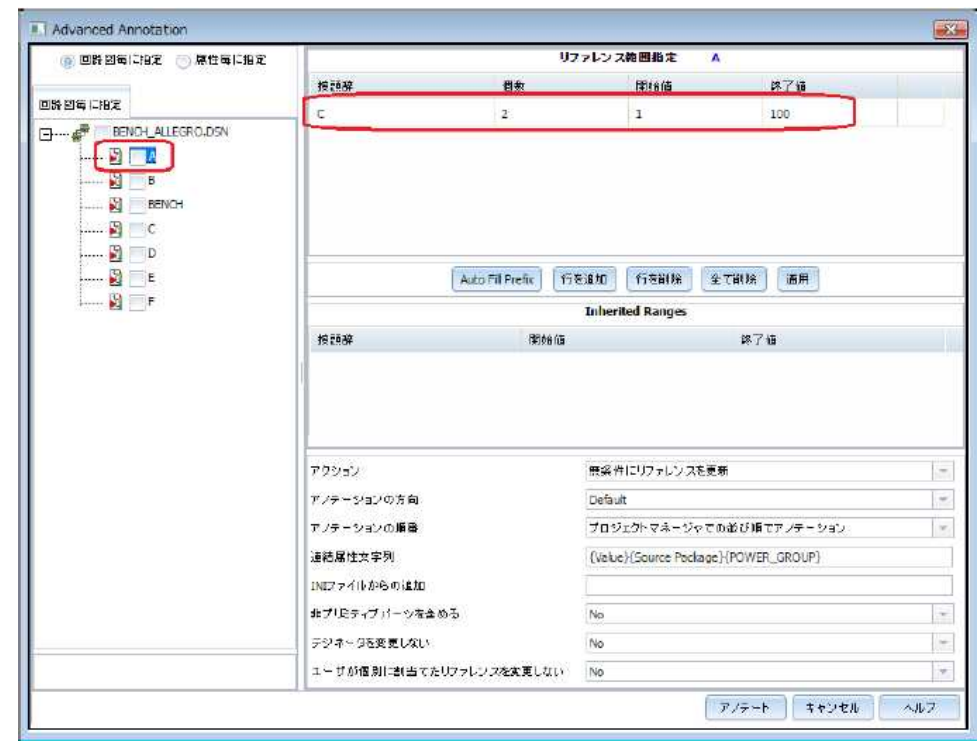

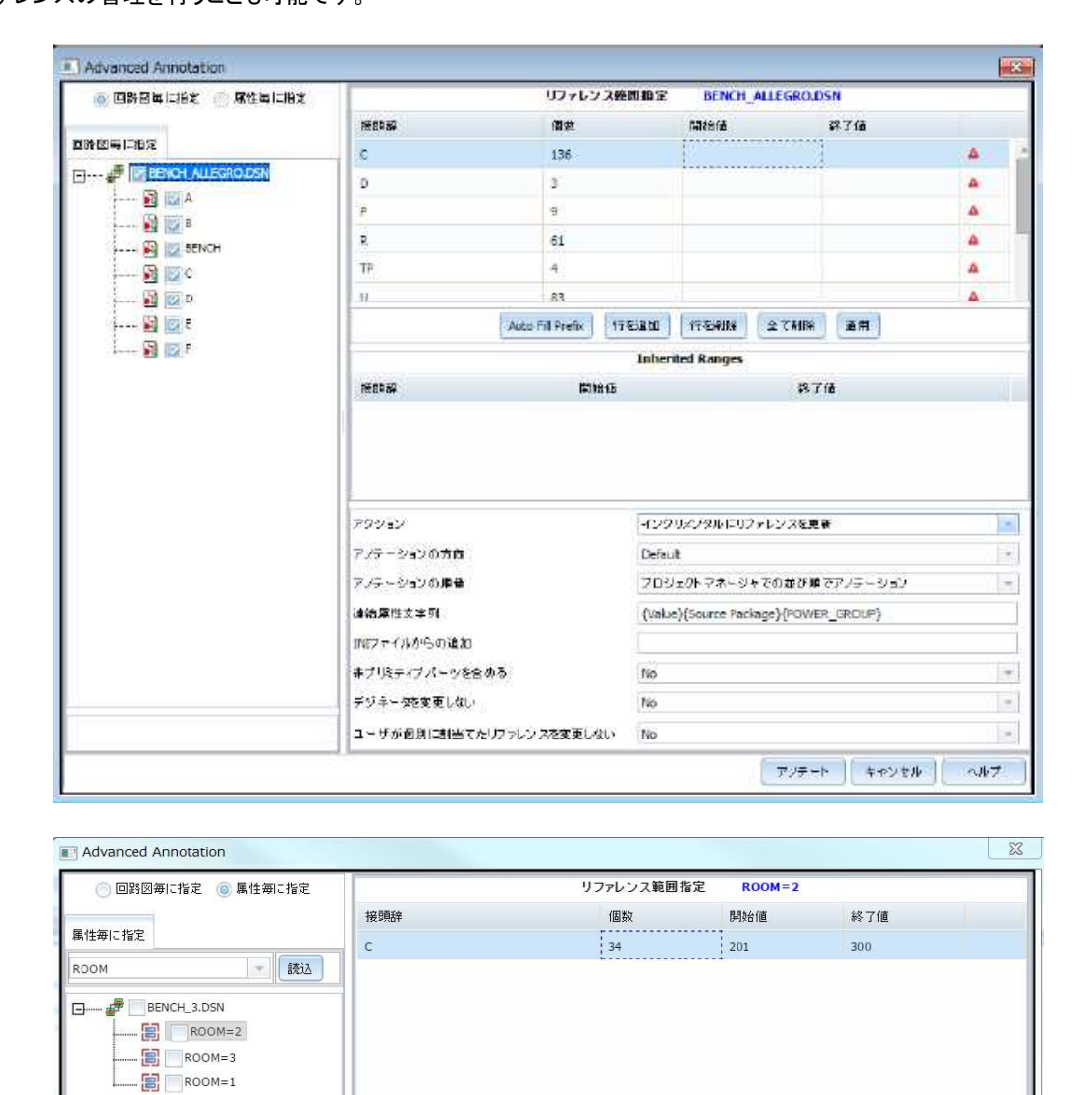

接頭辞

アクション

アノテーションの方向

アノテーションの順番

INIファイルからの追加

デジネータを変更しない

非プリミティブパーツを含める

ユーザが個別に割当てたリファレンスを変更しない

連結属性文字列

| Auto Fill Prefix | 行を追加 | 行を削除 | 全て削除 | 連用 **Inherited Ranges** 

無条件にリファレンスを更新

プロジェクトマネージャでの並び順でアノテーション

{Value}{Source Package}{POWER\_GROUP}

終了値

 $777+$   $+720$ 

 $\bar{\mathbf{v}}$  $\bar{\tau}$ 

 $\vert \tau \vert$ 

 $\downarrow$ 

 $\overline{\mathbf{v}}$ 

 $\bar{\mathbf{v}}$ 

ヘルプ

開始値

Default

 $\overline{N}$ 

 $\overline{\mathsf{No}}$ 

 $\overline{\mathsf{No}}$ 

また、回路図ページ毎ではなく、デザイン全体でのリファレンス範囲指定やプレフィックス毎、プロパティ毎に ー<br>リファレンスの管理を行うことも可能です。